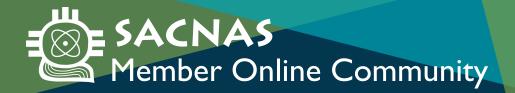

## HOW TO CHANGE YOUR PROFILE VISIBILITY

- Go to membership.sacnas.org
- 2. Log in to your account.
- 3. Click "My Profile" in the blue navigation menu.
- **4.** Scroll to the area you would like to edit and click the green "Edit" link.
- **5.** Click the yellow square to change visibility from "Members Only" to "Private" (or vice versa).

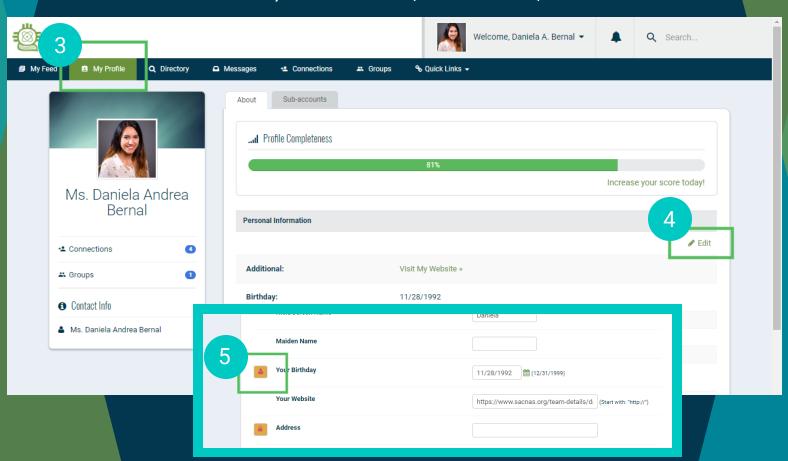

## ICON LEGEND

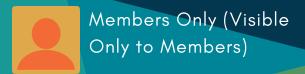

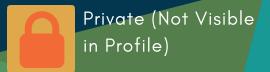